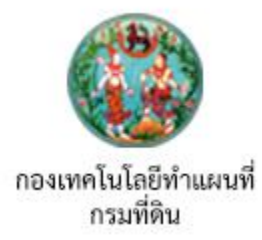

# การนำเข้าข้อมูล<br>จากการรับสัญญาณดาวเทียม

http://www.dol-rtknetwork.com

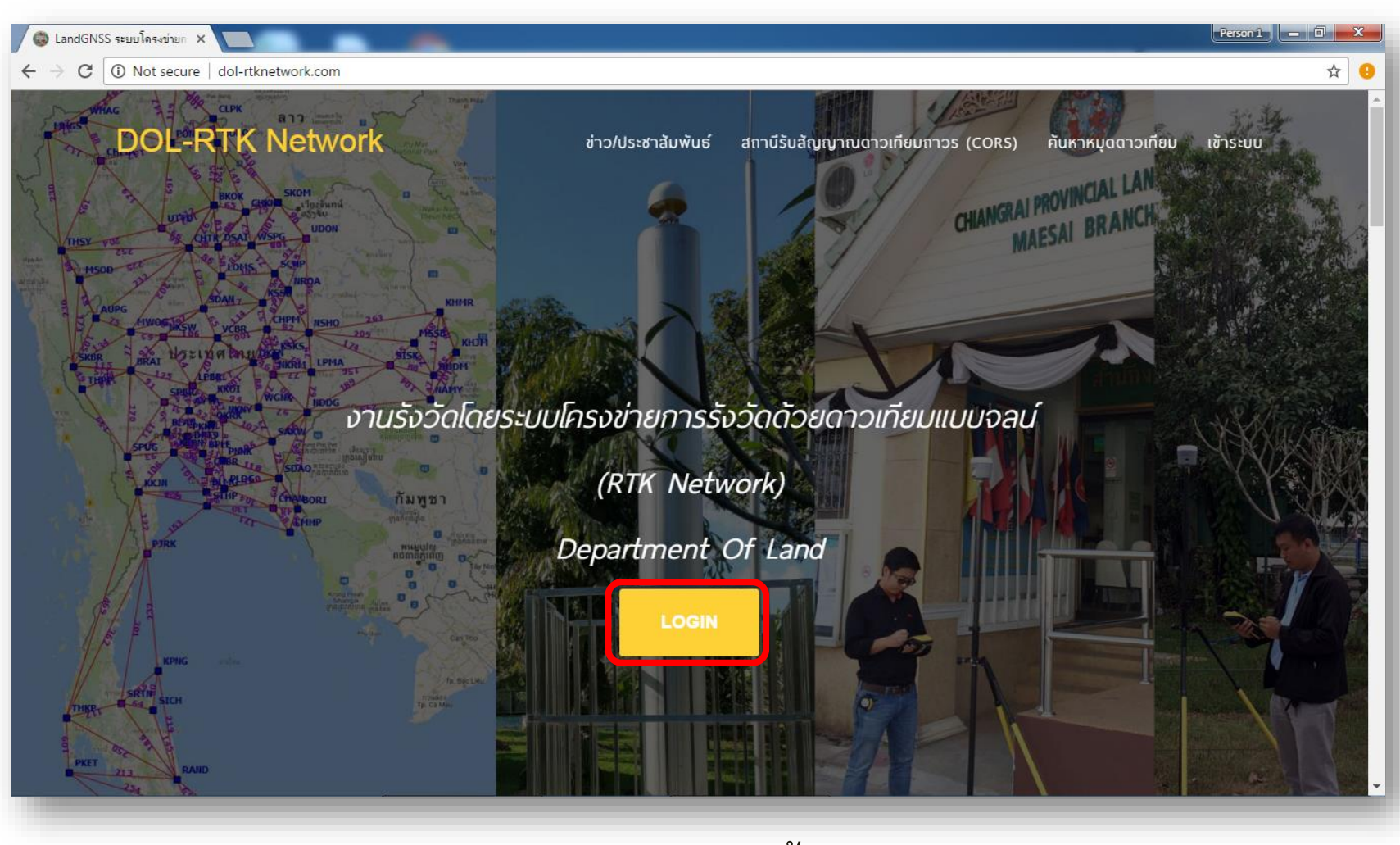

เข้าเว็บไซต์ [www.dol-rtknetwork.com](http://www.dol-rtknetwork.com/) จากนั้นกด LOGIN

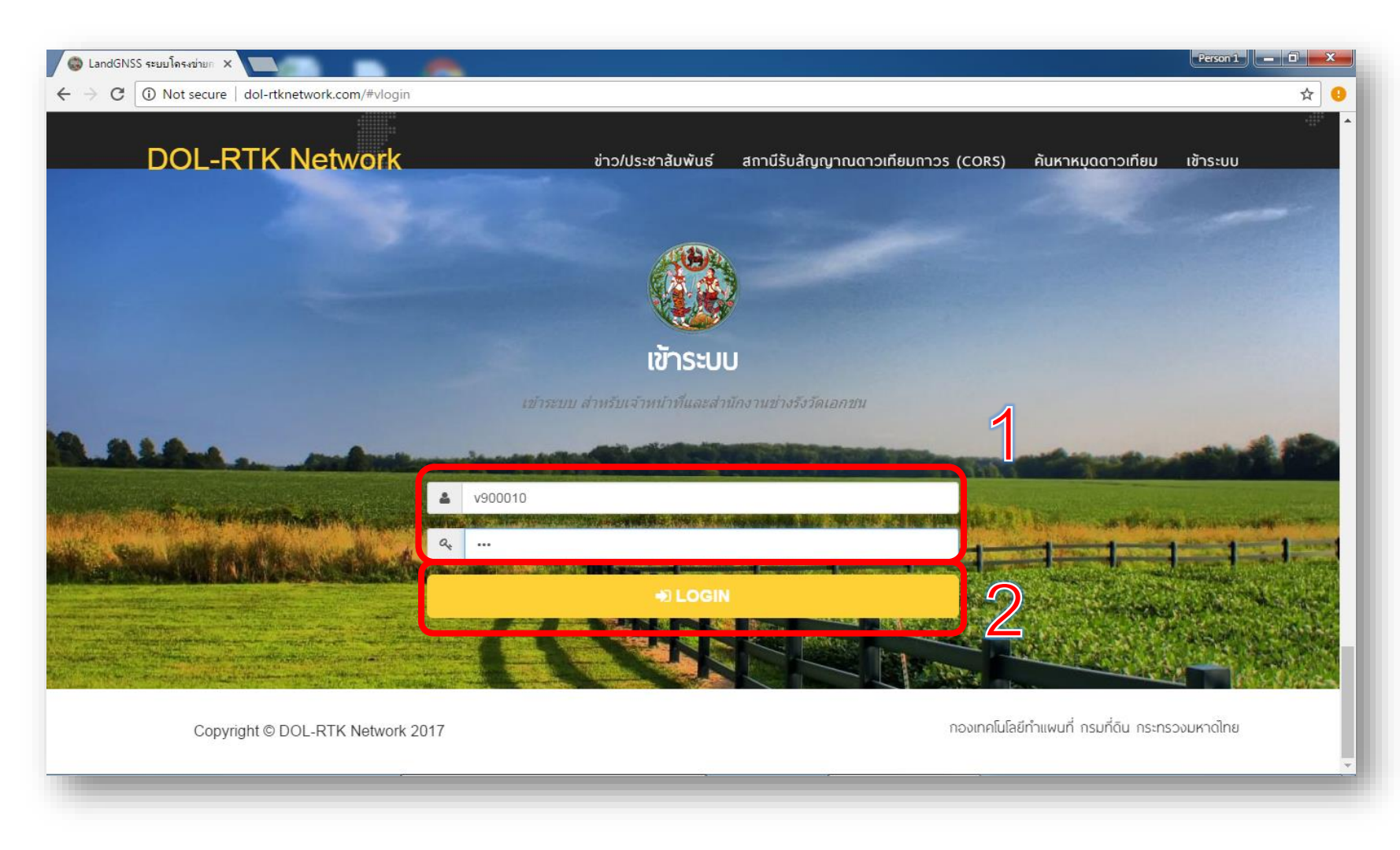

กรอก **Username** และ **Password** จากนั้นกด **LOGIN**

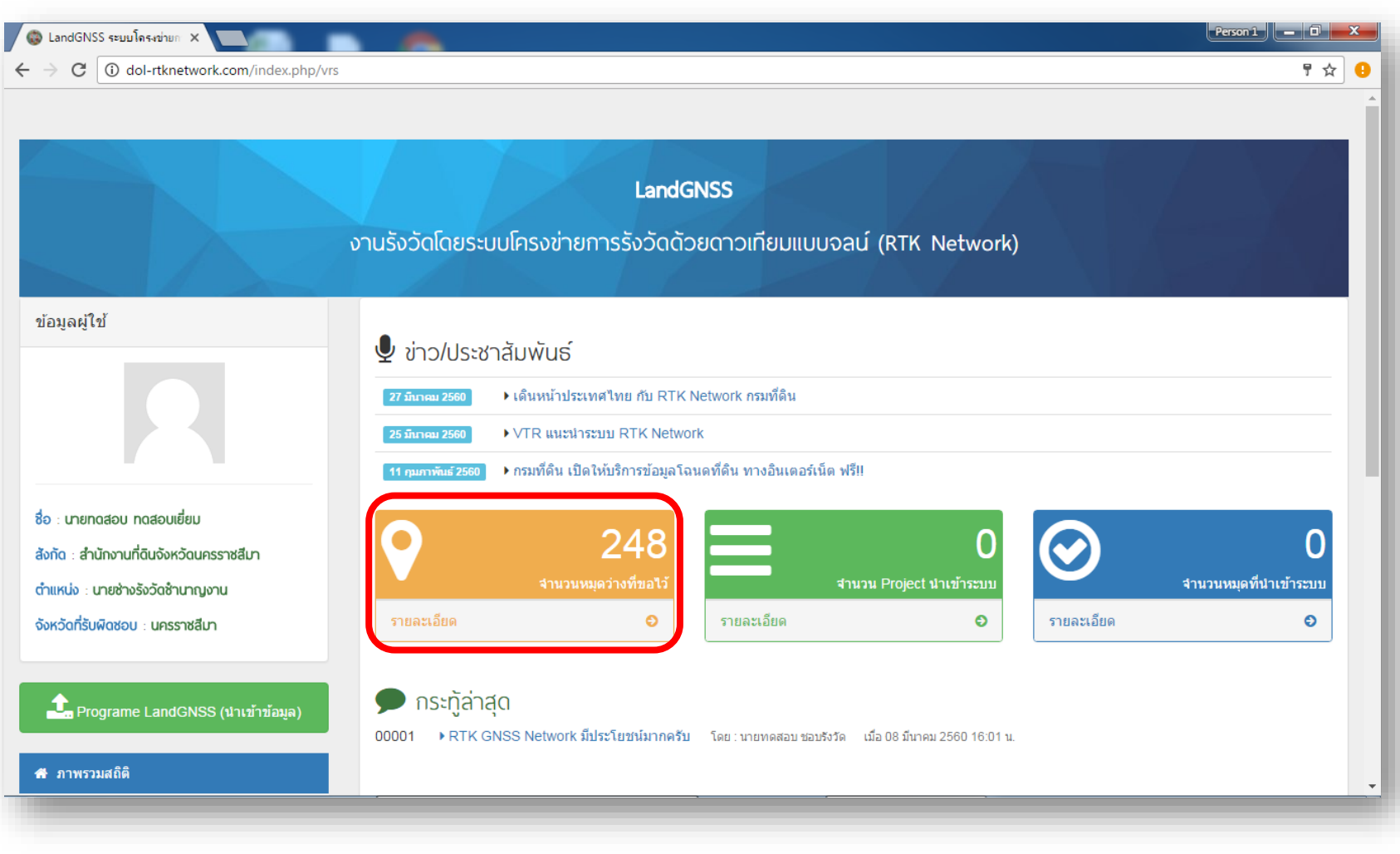

**ขอชื่อหมุด** หรือตรวจสอบชื่อหมุดโดยกดที่ **รายละเอียด** แถบสีส้ม

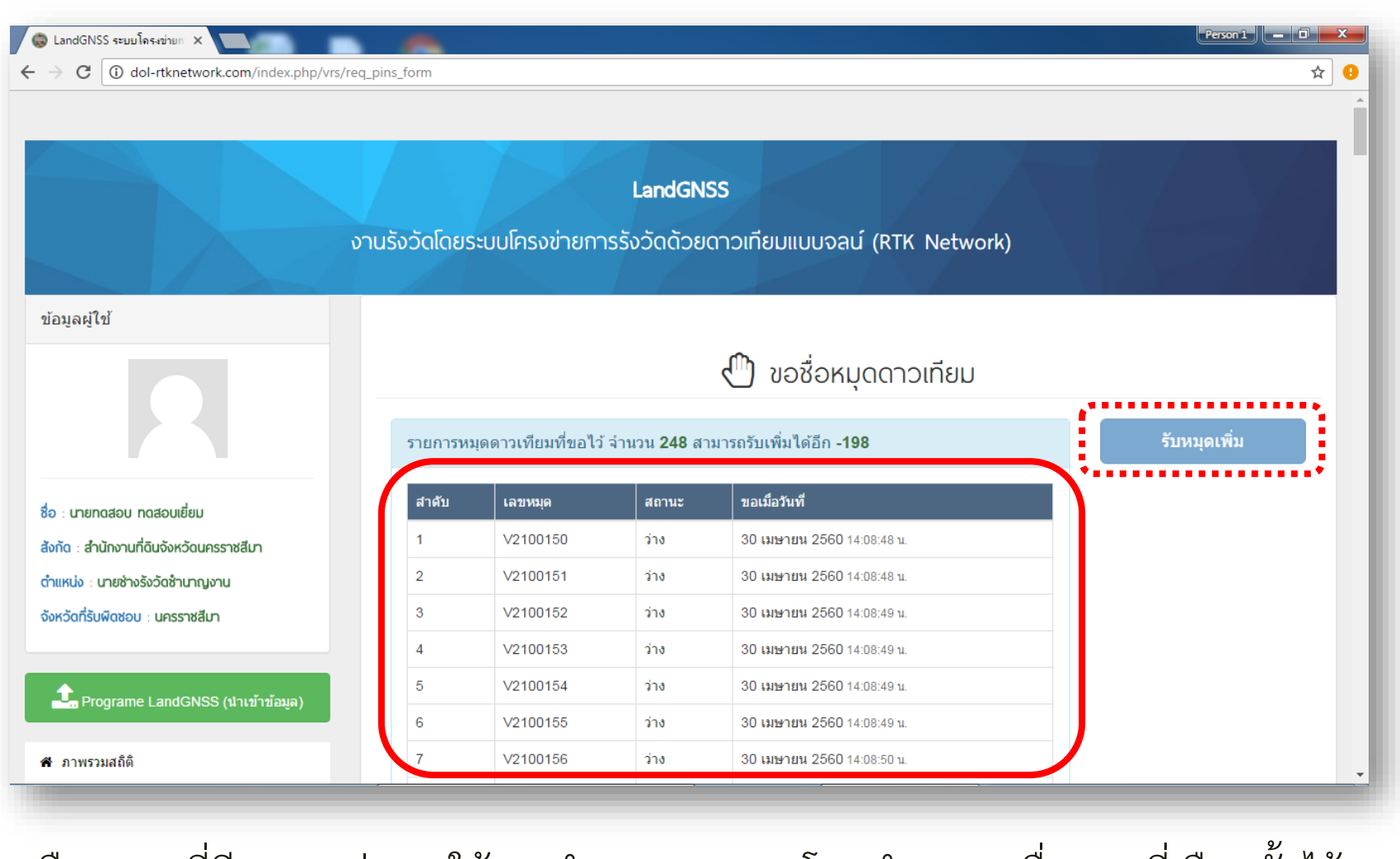

้เลือกหมุดที่มีสถานะว่างมาใช้งานจำนวน 2 หมุด โดยทำการจดชื่อหมุดที่เลือกนั้นไว้ \*หากไม่มีหมุด ให้เลือกที่รับหมุดเพิ่ม

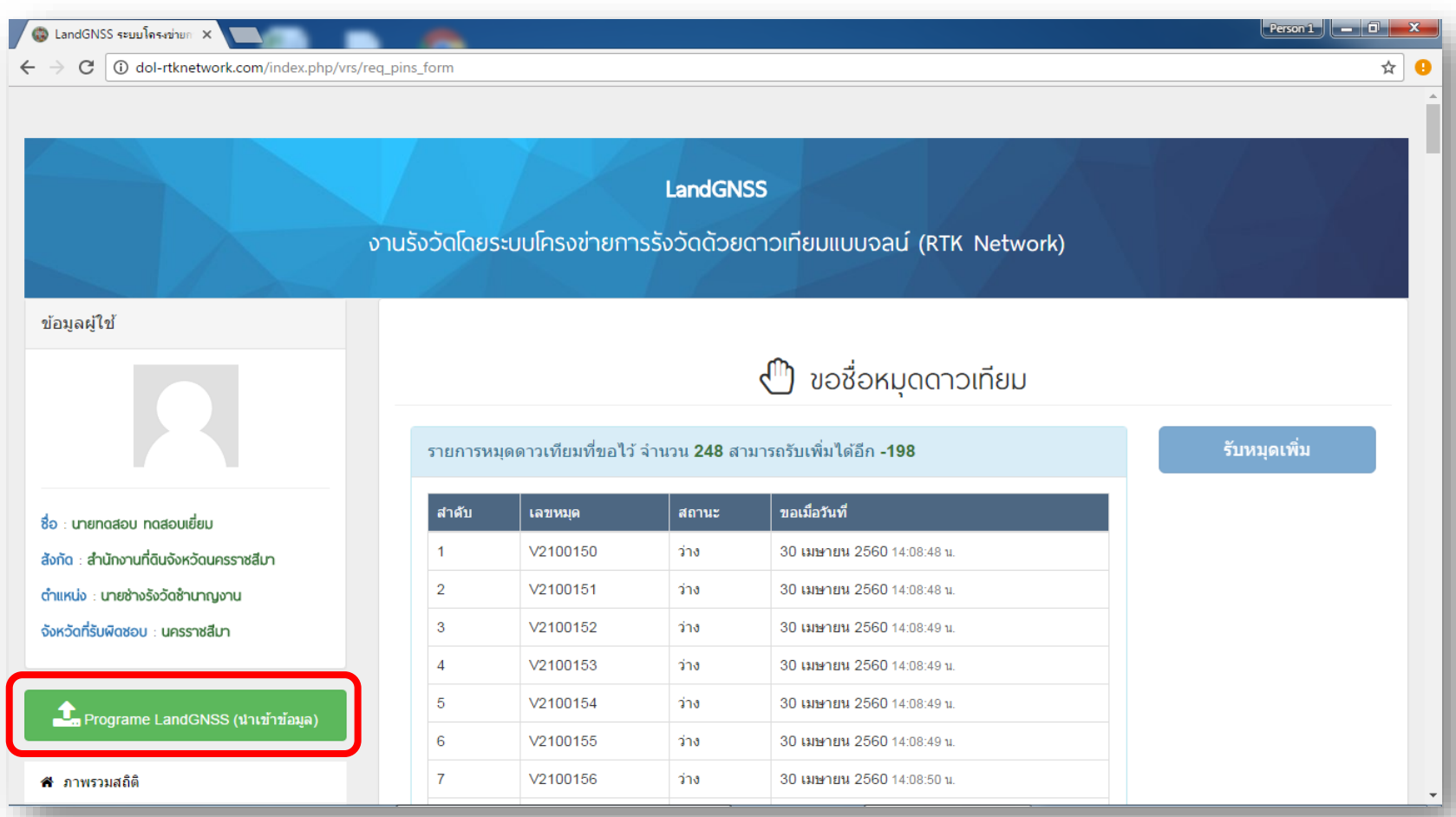

นำเข้าข้อมูล โดยเลือกที่ **Program LandGNSS** (นำเข้าข้อมูล) แถบสีเขียว

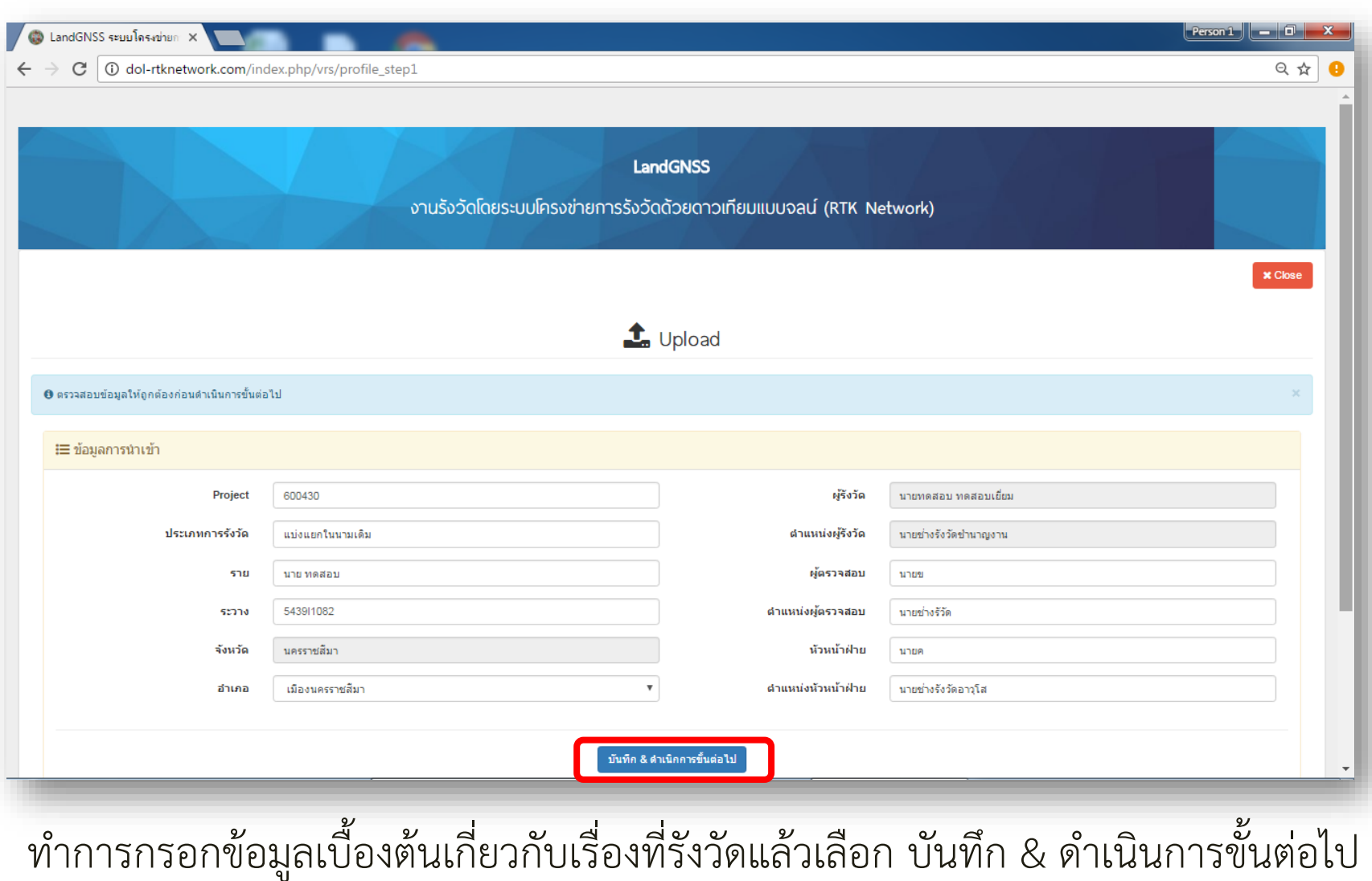

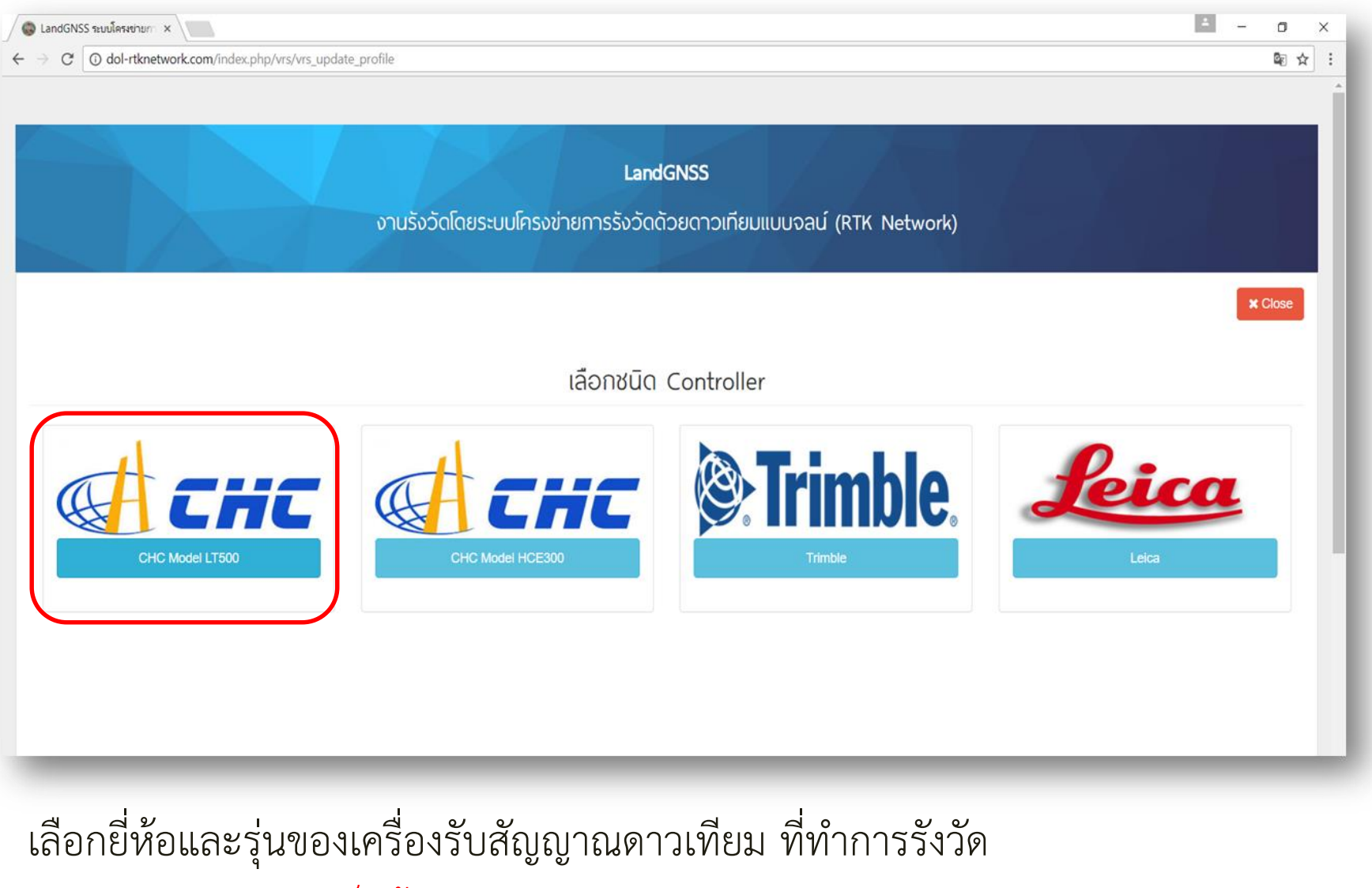

เช่น LT500 , HCE300 เป็นต้น

# **(**สำหรับรุ่น LT500) **(สำหรับรุ่นHCE300)**

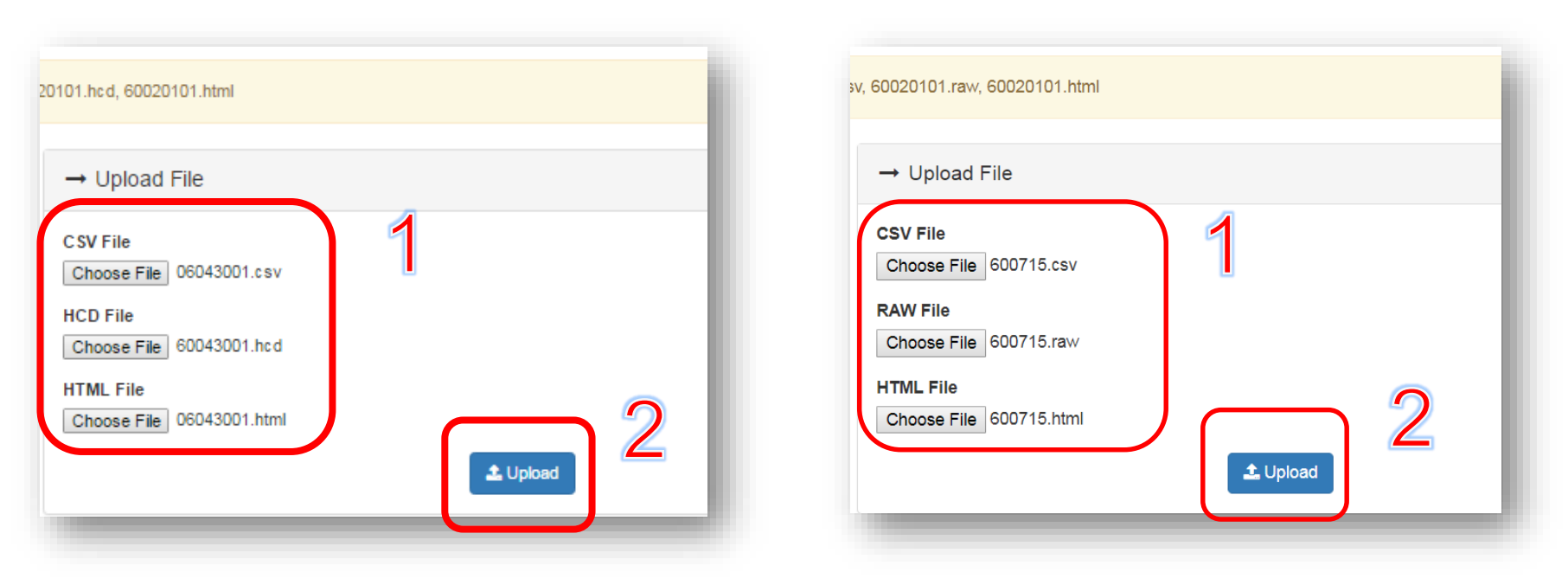

ในกรณีเลือก CHC ให้ทำการเลือกอัพโหลดไฟล์ข้อมูล CSV, HCDสำหรับ LT500 หรือ RAWสำหรับ HCE300 และ HTML จากนั้นเลือก Upload ข้อควรระวัง

1. ตรวจสอบนามสกุลไฟล์เป็น .CSV , .HCD หรือ .RAW และ .HTML ตามลำดับ

2. ชื่อไฟล์ของทั้ง 3 ไฟล์ต้องเหมือนกัน หากไม่เหมือนกันให้แก้ชื่อไฟล์ (Rename) ให้ตรงกัน

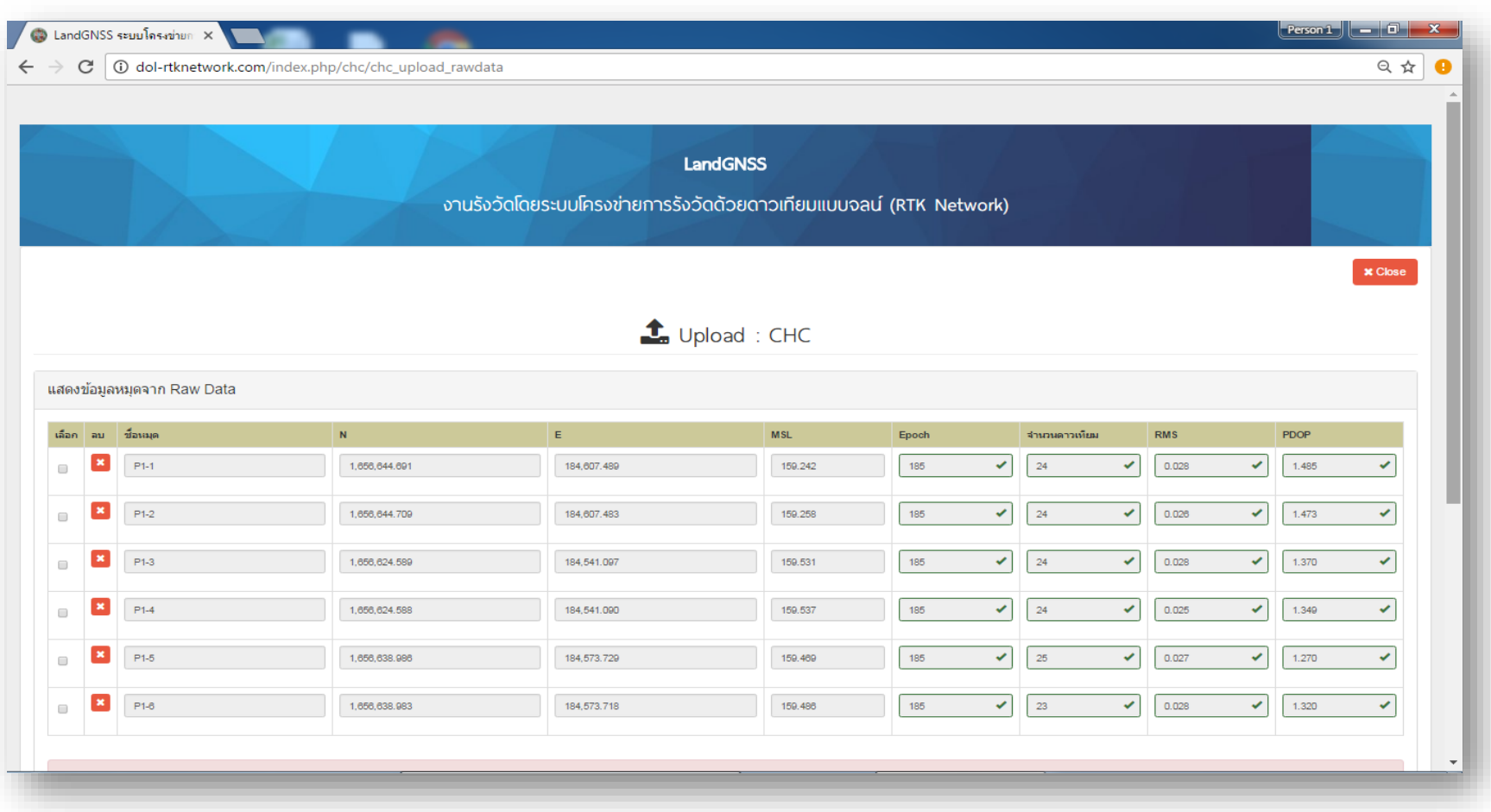

เมื่ออัพโหลดเรียบร้อยแล้วจะปรากฏข้อมูลดังภาพ ข้อสังเกต: หากผลการรังวัดเกินเกณฑ์ที่ระเบียบกรมที่ดินกำหนด เช่น RMS > 0.03 , Epoch <180 และ PDOP > 5 ระบบจะปฏิเสธการเลือกผลการรังวัดดังกล่าว **หน้า 10**

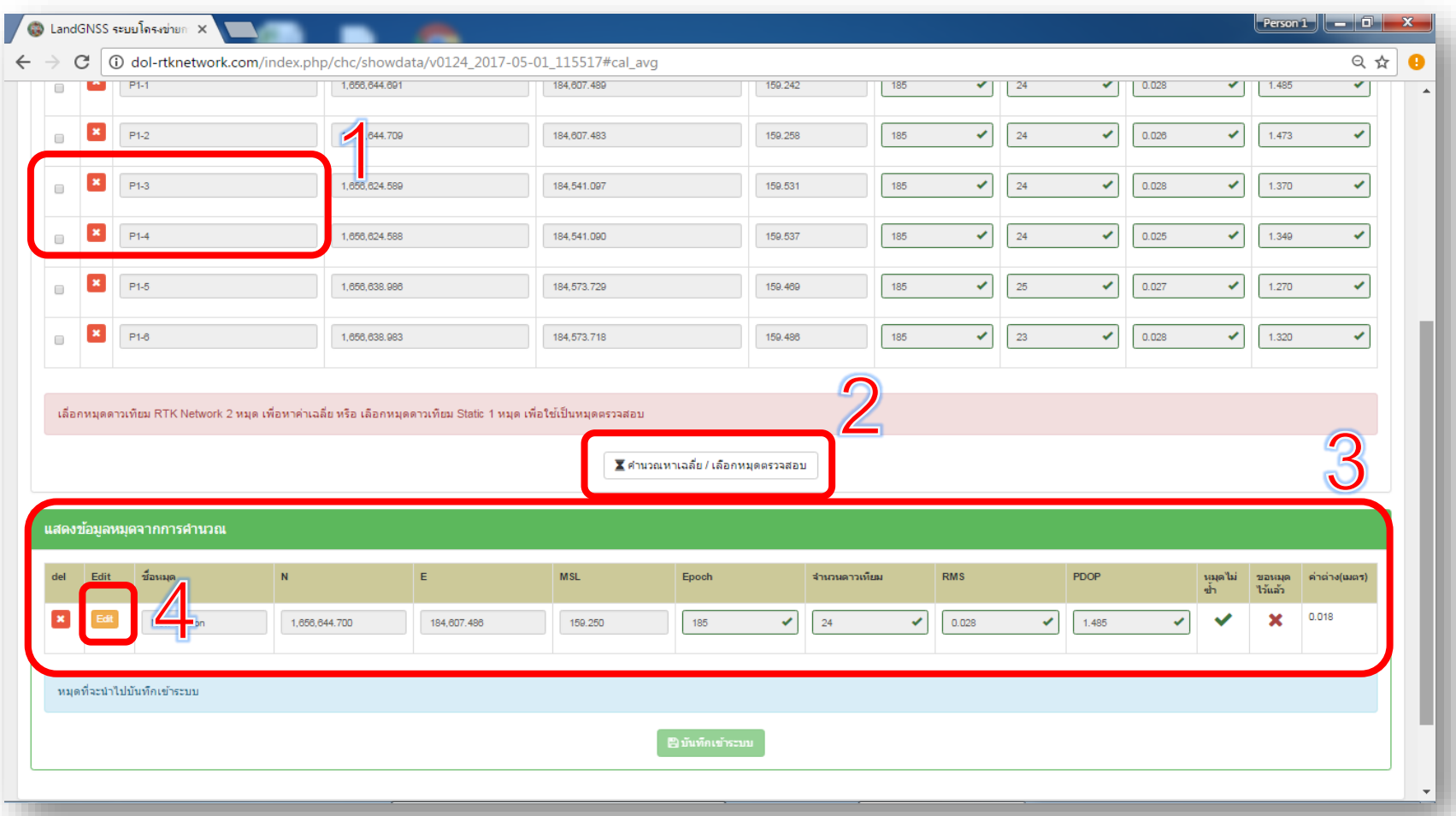

ให้เลือกหมุดที่ทำการรับสัญญาณมาจุดละคู่แล้วเลือกคำนวณหาค่าเฉลี่ย หากค่าเฉลี่ย ผ่านจะแสดงผลดังกรอบหมายเลข 3 จากนั้นทำการแก้ชื่อหมุดโดยเลือก Edit ที่หมายเลข 4 **หน้า 11**

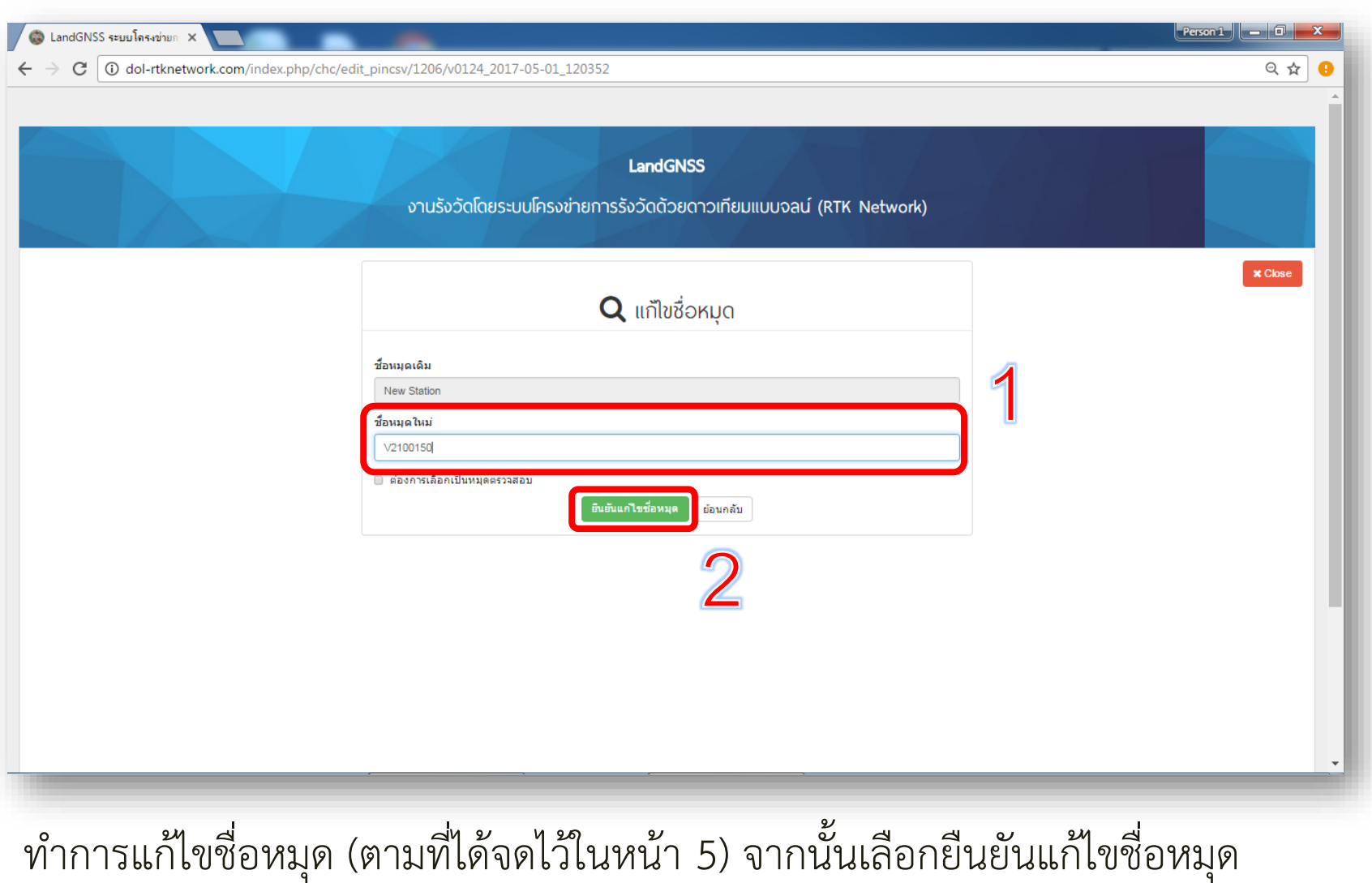

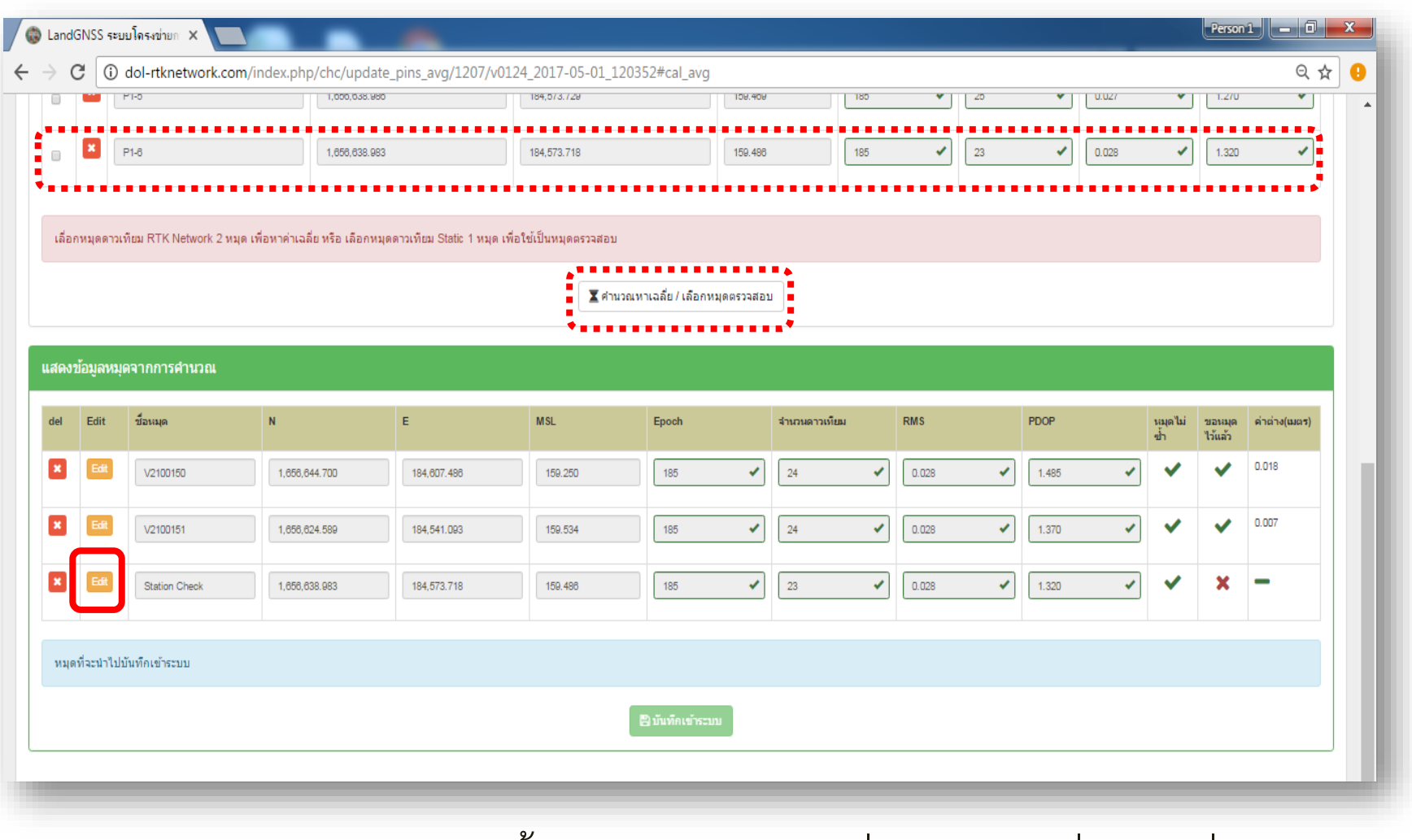

ท าการเลือกหมุดตรวจสอบจากนั้นกดค านวณหาค่าเฉลี่ย แล้วเลือกที่ Edit เพื่อแก้ไข ชื่อหมุดตรวจสอบ

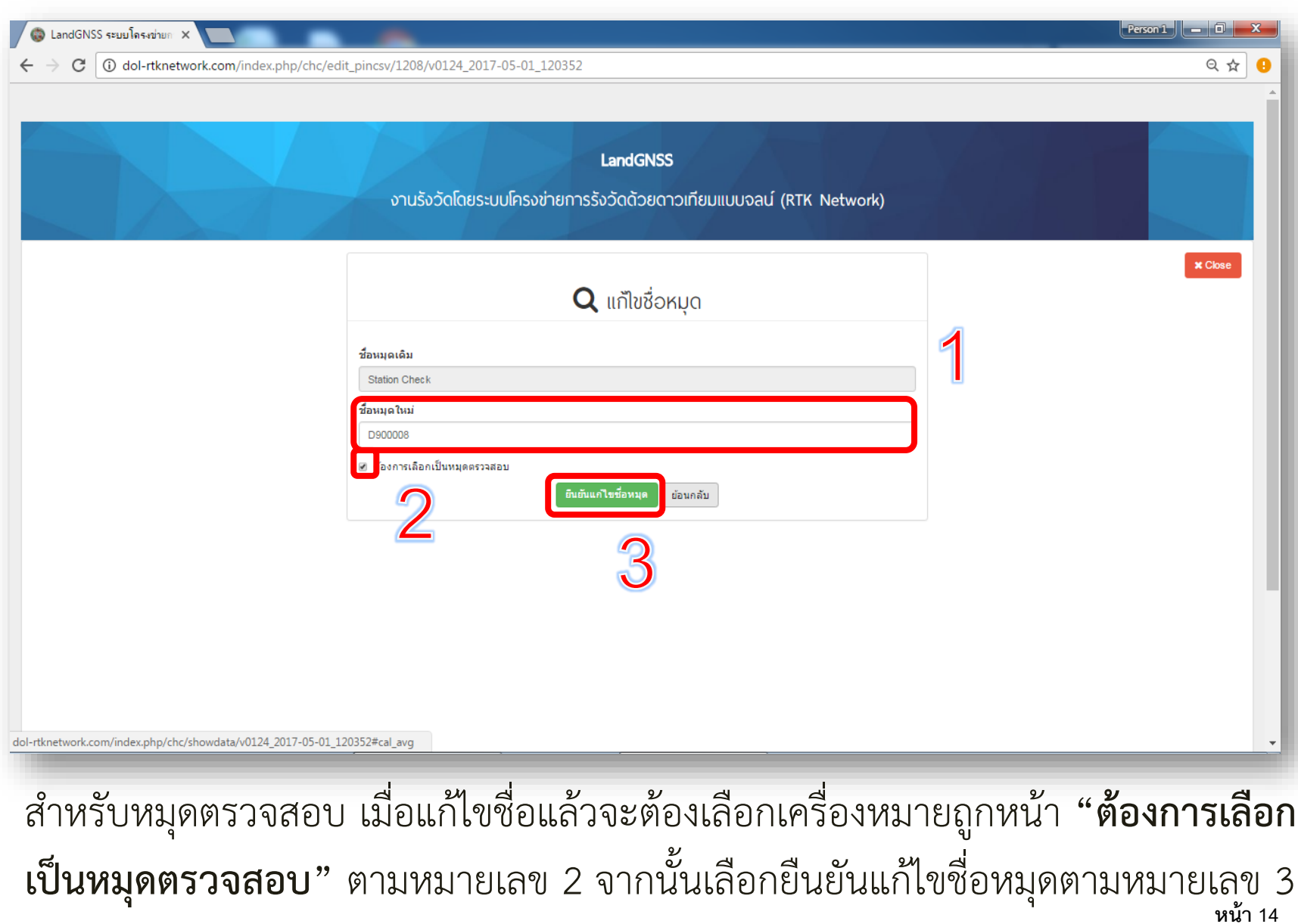

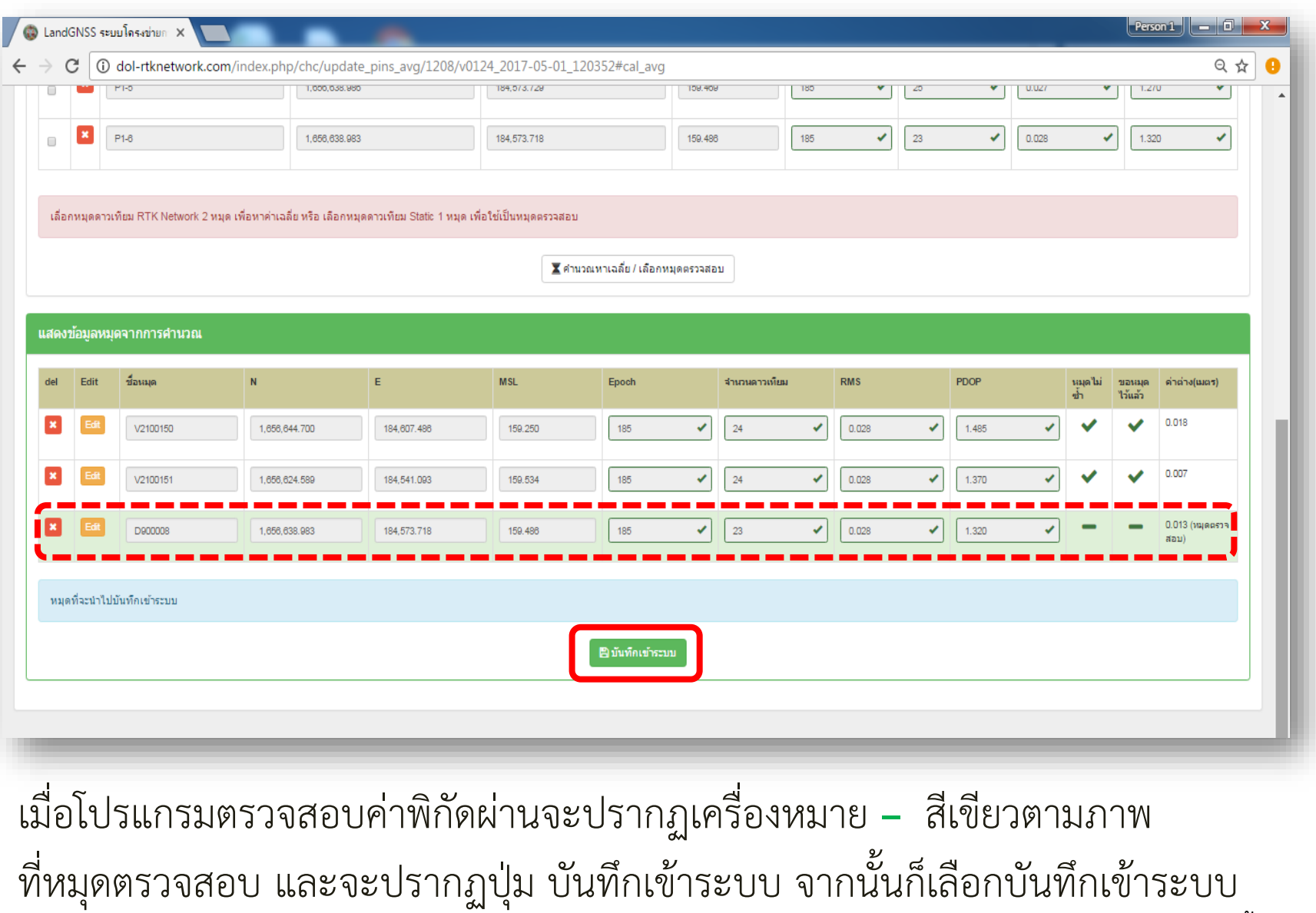

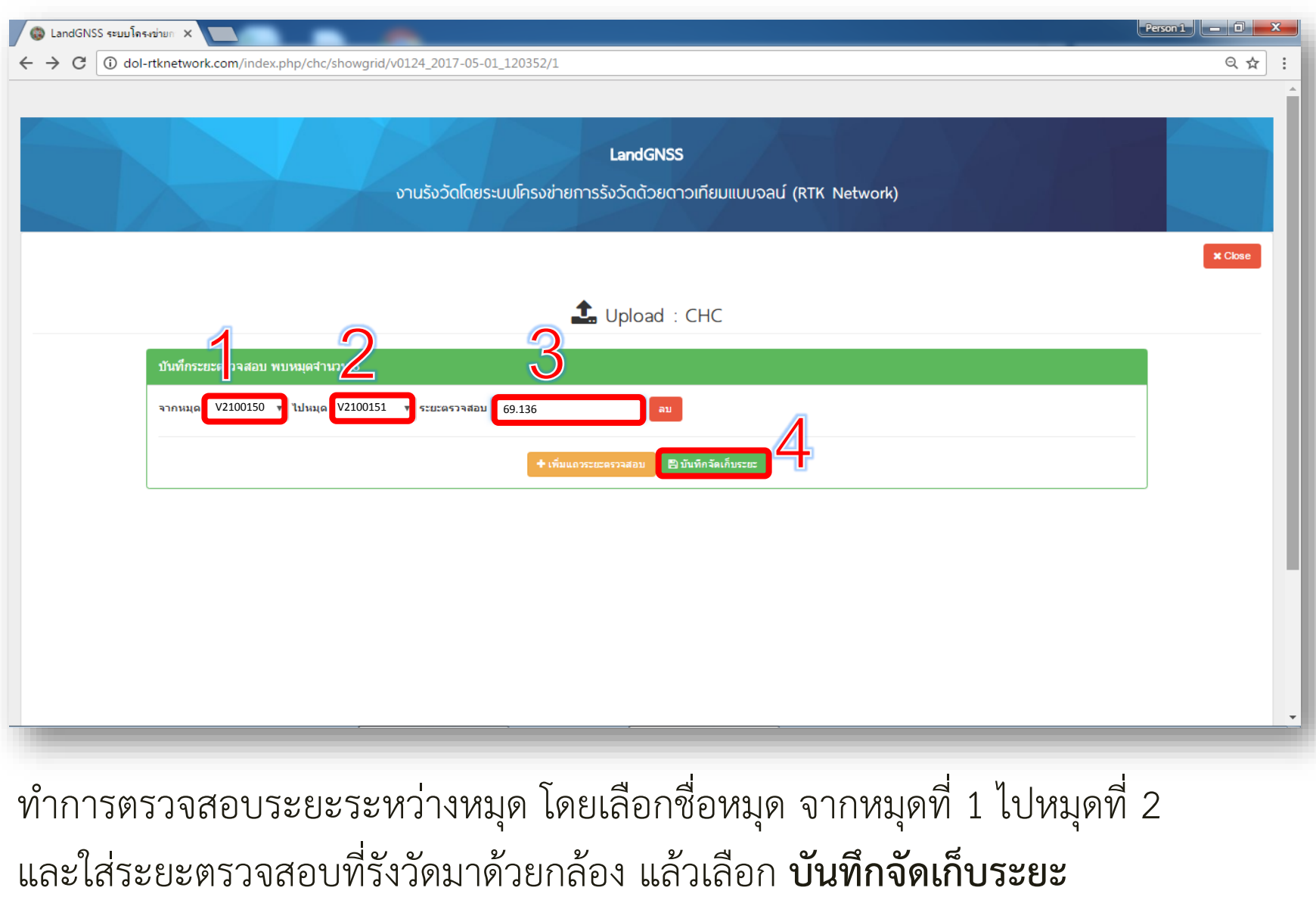

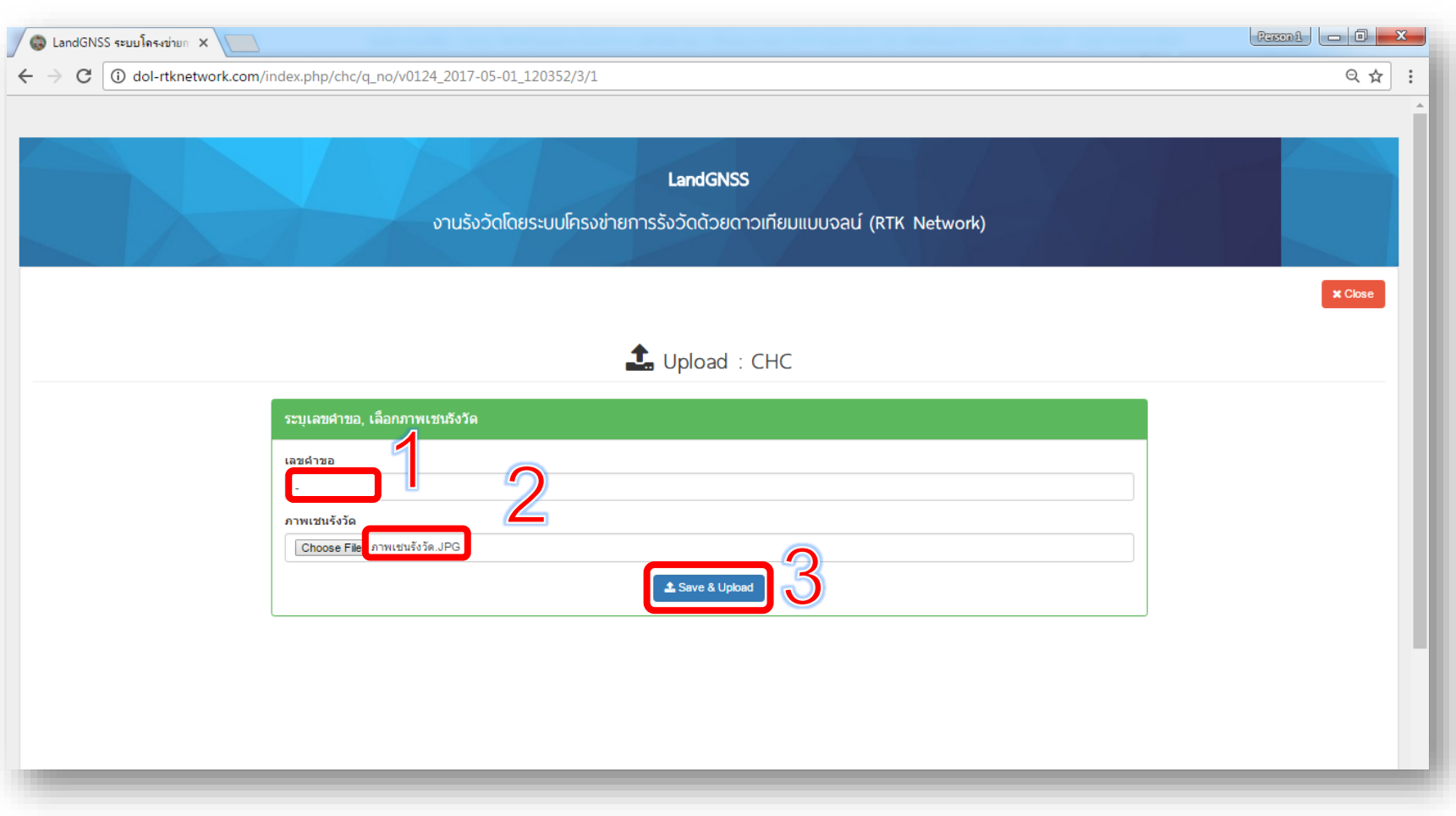

จากนั้นทำการกรอกเลขคำขอและ อัพโหลดไฟล์รูปเชนสนามแล้วเลือก **save & Upload**

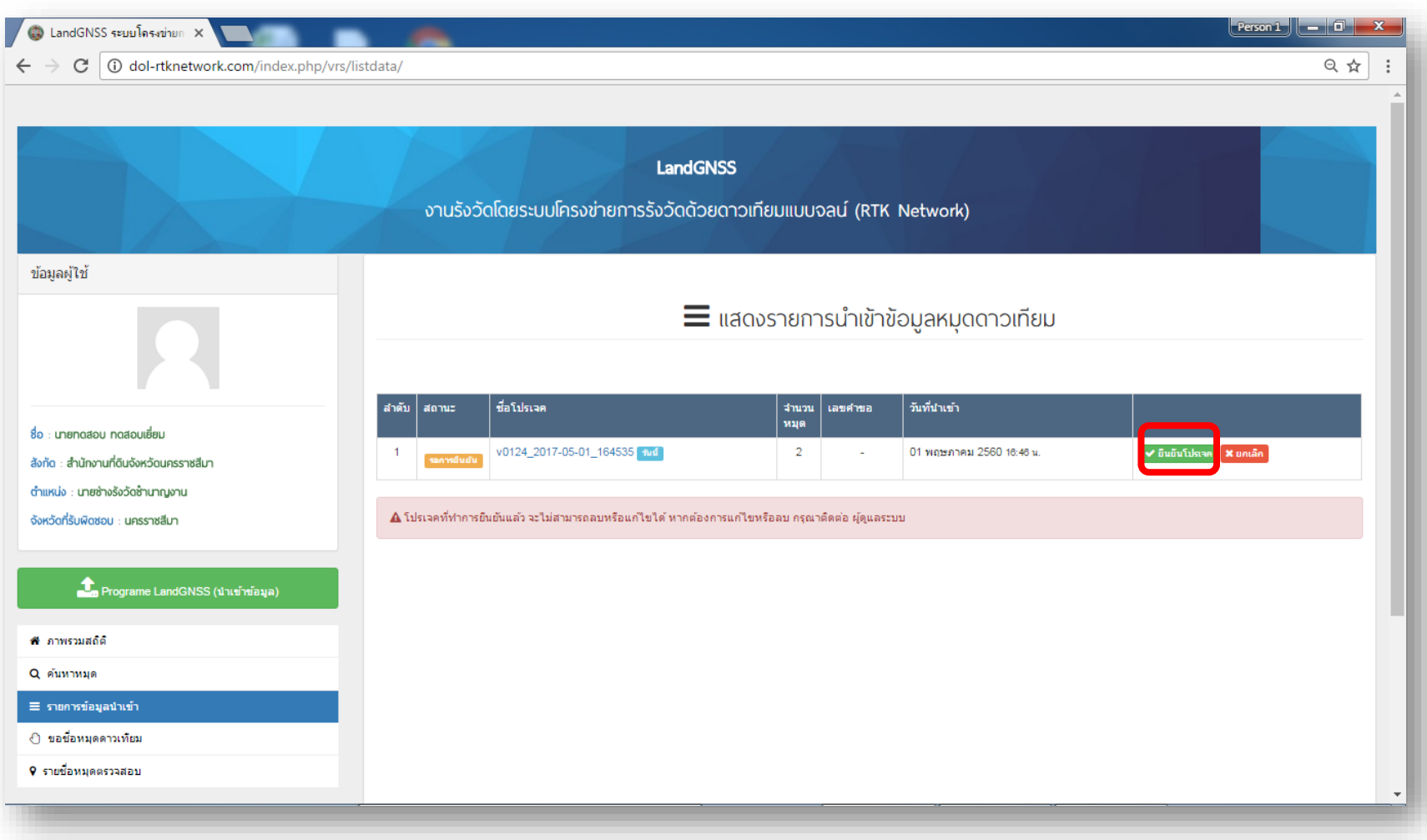

การนำเข้าข้อมูลที่ถูกต้องแล้ว จะปรากฏปุ่ม ยืนยันโปรเจ็ค จากนั้นให้เลือก ยืนยันโปรเจ็ค

## \*หากโปรเจ็คไม่ผ่านจะปรากฏ เพียงปุ่มยกเลิก **หน้า 18**

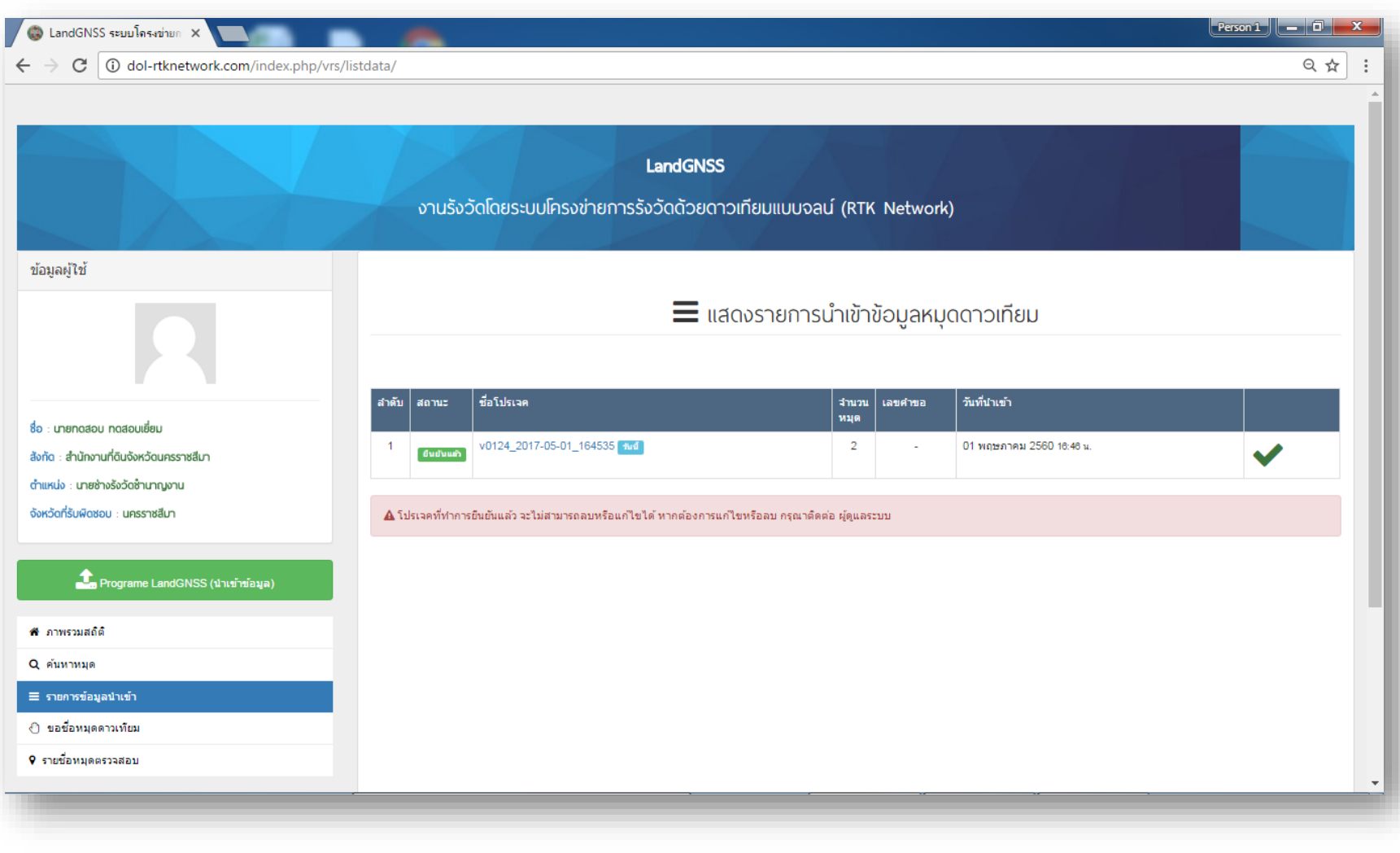

เมื่อยืนยันโปรเจ็คแล้ว จะปรากฏเครื่องหมายถูกสีเขียว

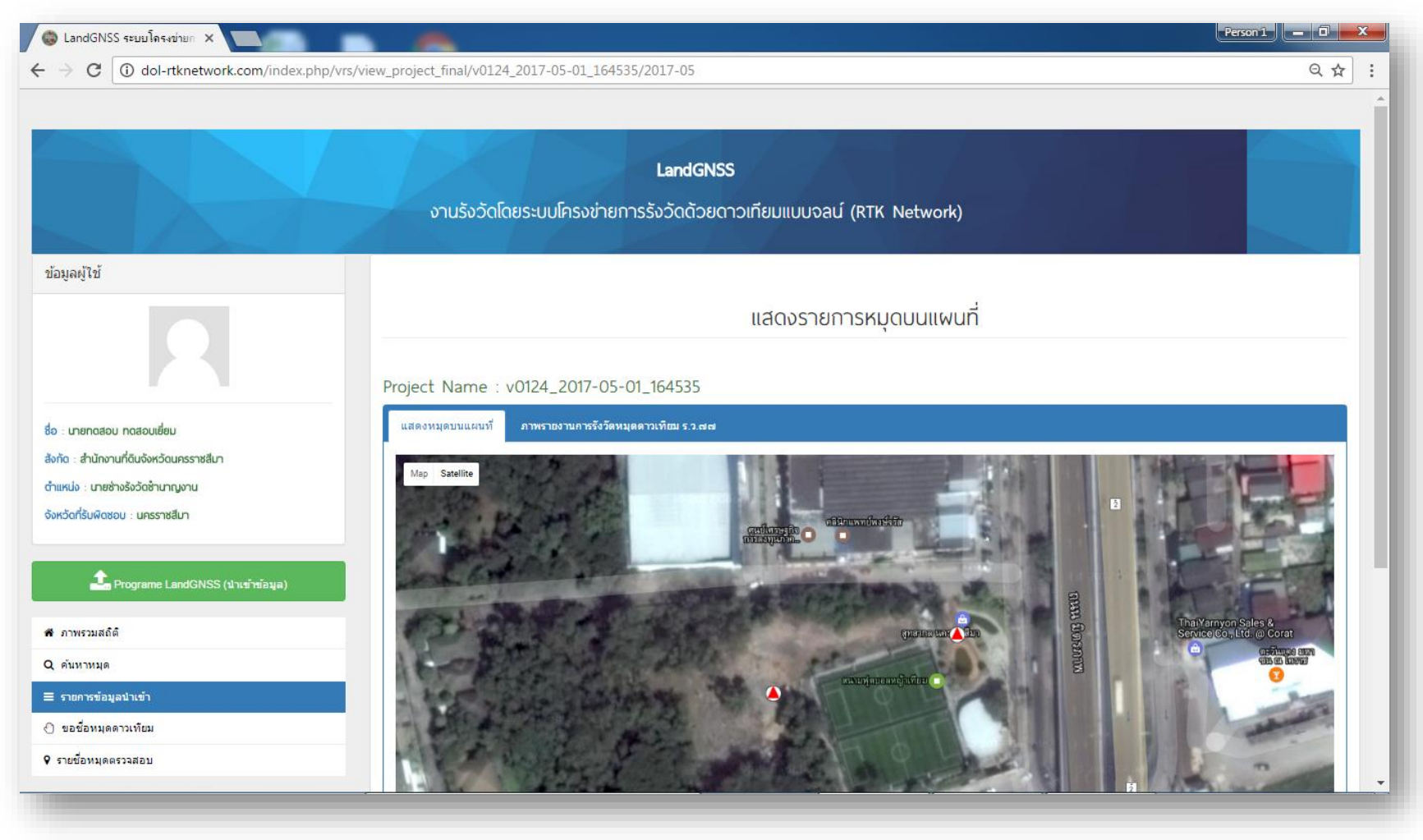

เมื่อข้อมูลนำเข้าระบบเรียบร้อยแล้ว ผู้ใช้สามารถเข้าไปดูรายละเอียดได้

แสดงรายงานค่าพิกัด สำหรับพิมพ์ ร.ว. 80 ก เพื่อประกอบเรื่อง

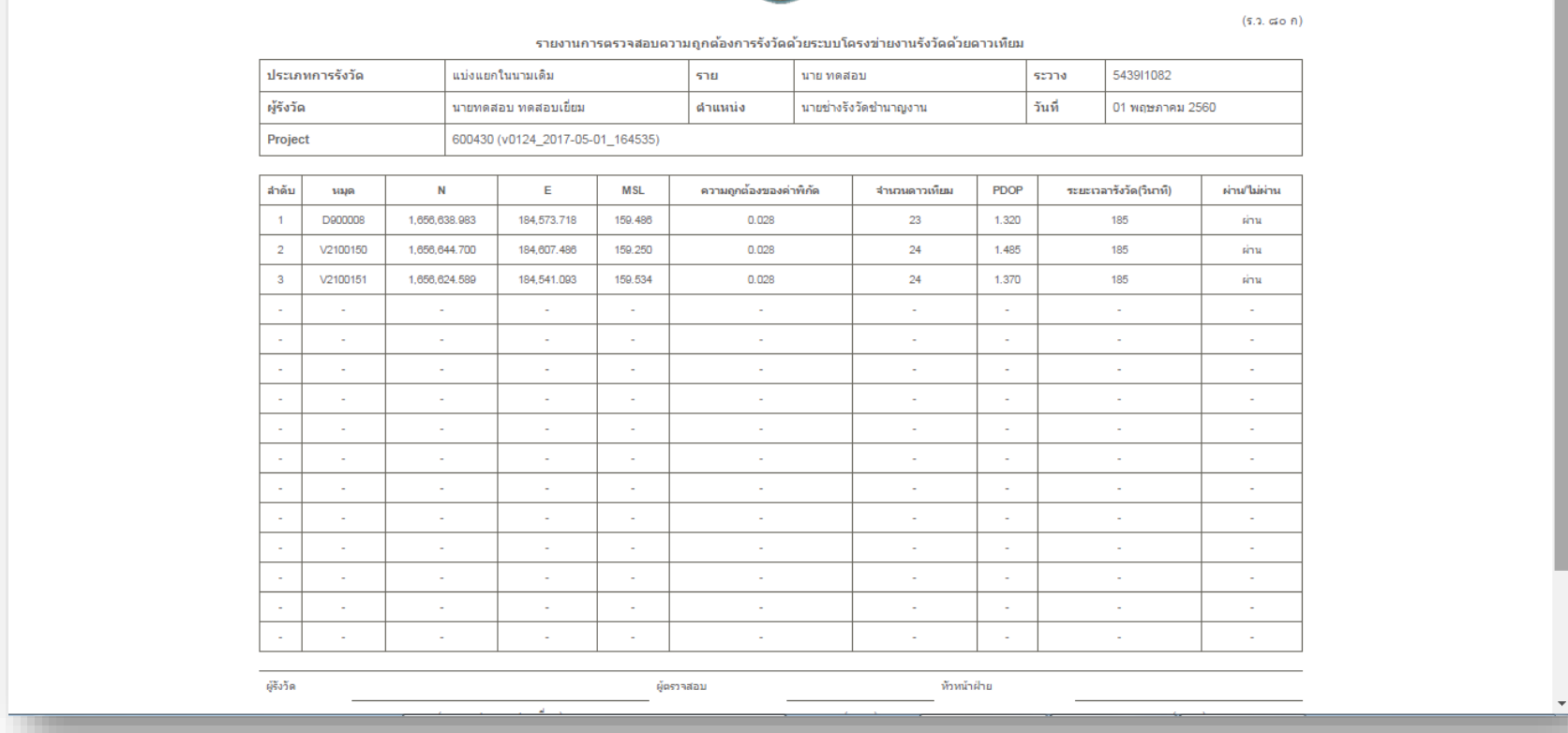

### $\leftarrow$   $\rightarrow$   $\mathbf{C}$   $\boxed{0}$  dol-rtknetwork.com/final\_data\_upload/2017-05/v0124\_2017-05-01\_164535/report1.php

● CD LandGNSS ระบบโครงข่ายกะ × ▶ □ LandGNSS ระบบโครงข่ายกะ ×

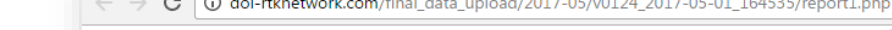

 $Q \not\sim$  $\vdots$ 

แสดงรายงานการตรวจสอบระยะ สำหรับพิมพ์ ร.ว. 80 ข เพื่อประกอบเรื่อง

 $(5.2.5002)$ รายงานการตรวจสอบดวามถูกต้องของระยะทาง ที่รังวัดโดยระบบโดรงข่ายงานรังวัดด้วยดาวเทียม ประเภทการรังวัด 543911082 แบ่งแยกในนามเดิม ราย นาย ทดสอบ ระวาง ผู้รังวัด ้นายทดสอบ ทดสอบเยี่ยม ตำแหน่ง นายช่างรังวัดชำนาญงาน วันที่ 01 พฤษภาคม 2560 600430 (v0124\_2017-05-01\_164535) Project ลำดับ ไปหมด ระยะคริด ระยะจริง ค่าต่างระยะจริง ดำต่างระยะที่ยอมรับ จากหมด ระยะตรวจสอบ ผลการตรวจสอบ ต่านในต่าน  $-1$ V2100150 V2100151 69.372 69.316 69.318  $0.002$  $0.023$ ผ่าน  $\sim$  $\mathcal{L}$  $\sim$  $\mathcal{L}$ ÷. ÷. ÷. ÷. ä,  $\sim$  $\sim$  $\sim$ ÷.  $\sim$  $\sim$ o. a.  $\sim$  $\sim$  $\sim$  $\sim$ na l  $\sim$  $\sim$  $\sim$  $\sim$  $\sim$  $\sim$  $\sim$  $\mathcal{L}$  $\mathcal{L}$  $\sim$  $\mathcal{L}$ à.  $\sim$  $\omega$  $\sim$  $\sim$ ÷.  $\omega$  $\sim$  $\sim$  $\Delta \phi$  $\sim$  $\sim$  $\sim$  $\sim$  $\sim$  $\sim$  $\sim$  $\sim$  $\Delta \phi$  $\sim$  $\sim$  $\sim$  $\sim$  $\sim$  $\sim$  $\sim$  $\sim$  $\Delta \phi$  $\sim$ ÷.  $\sim$  $\sim$ ÷.  $\omega$  $\sim$  $\sim$ ÷.  $\sim$ ÷.  $\sim$  $\sim$  $\sim$  $\sim$  $\sim$  $\mathcal{L}^{\mathcal{A}}$  $\Delta \phi$  $\sim$  $\sim$  $\sim$  $\sim$  $\sim$  $\sim$  $\sim$  $\sim$  $\Delta \phi$  $\sim$  $\sim$  $\sim$  $\sim$  $\sim$  $\omega$  $\sim$  $\omega$  $\omega$  .  $\sim$  $\omega$  .  $\sim$  $\sim$  $\sim$  $\sim$  $\sim$  $\sim$  $\Delta \phi$  $\sim$  $\sim$  $\sim$ a.  $\sim$ a.  $\sim$  $\Delta \phi$ A.  $\sim$  $\sim$  $\mathbb{Z}$  $\omega$  $\sim$  $\mathcal{L}$ ÷.  $\sim$  $\omega$  .  $\omega$  $\sim$ ผู้รังวัด ห้วหน้าฝ่าย ผู้ตรวจสอบ

 $C$  0 dol-rtknetwork.com/final data upload/2017-05/v0124 2017-05-01 164535/report2.php  $\rightarrow$ 

## $\bigcirc$  LandGNSS ระบบโครงข่ายก $\times$  ๆ LandGNSS ระบบโครงข่ายก $\times$

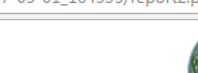

只☆

 $\ddot{\cdot}$ 

**Person 1**  $\begin{array}{|c|c|c|c|}\n\hline\n\end{array}$  **Person 1**  $\begin{array}{|c|c|c|}\n\hline\n\end{array}$  **X** 

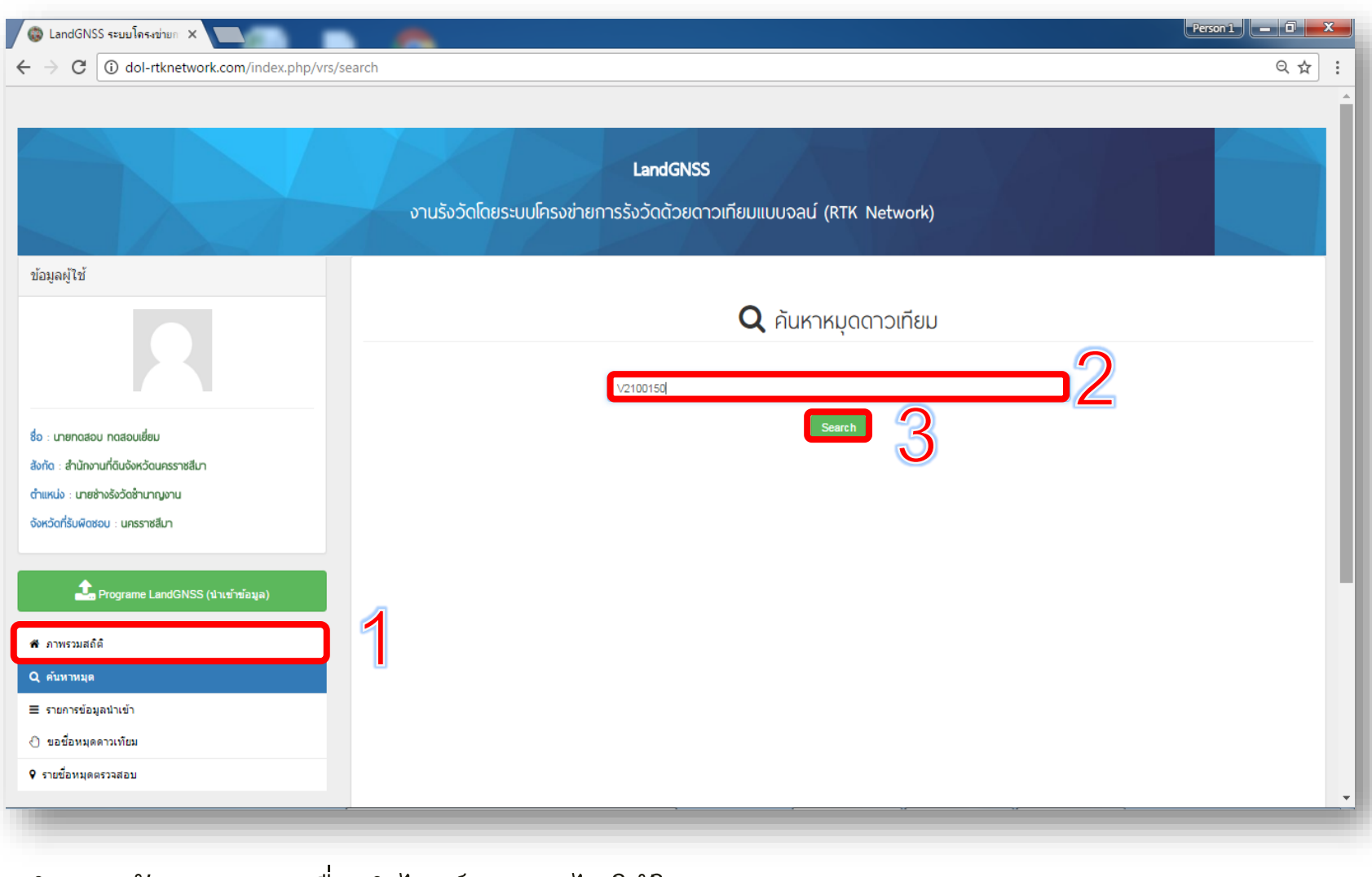

ทำการค้นหาหมุดเพื่อนำไฟล์ XML ไปใช้ใน DOLCAD

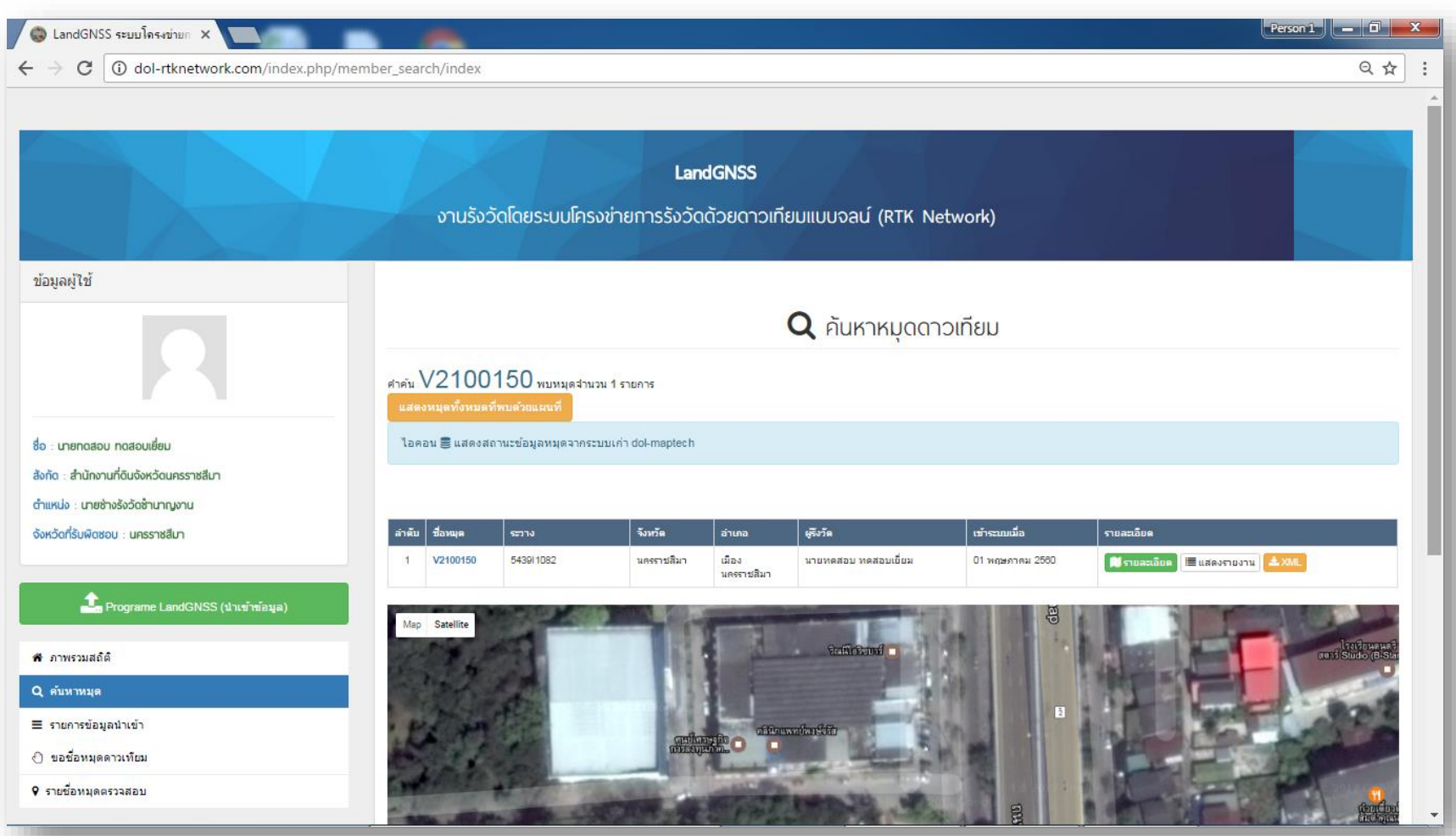

เลือกหมุดที่ต้องการและดาวน์โหลดไฟล์ XML เพื่อไปใช้งาน ในโปรแกรม DOLCAD ต่อไป **หน้า 24**